Jakarta, Feb 16, 2021

Hello all,

You've been invited to join an online tool demonstration for VE Workshop. This will be a showcase with some interaction between the speaker and participants. We are going to use wonder.me as communication platform, in combination with Miro.com as an online collaborative platform (sticky note *app*). Please see the attachment for login, and setup information on Miro.

We strongly recommend you to prepare login and setup on Miro before the session, since it will save us a lottof throe during/tihe Bessidnhttha//kbitoly/AlvinMiro

2. Follow the flowchart on the next page and proceed.

## Please, have both Wonder.me and Miro up and running at the start of the session.

Some other remarks/tips:

- Miro doesn't always work well with 'client software' like Citrix. So test it out. If it doesn't work try it on a private computer.
- We personally enjoy working with 2 screens (one with Miro on, and the other with the communication platform). If you have two screens, this will enhance the experience.
- The use of a mouse is recommended (track pad is possible, but not very convenient)
- It is not recommended to use a phone or tablet for this session
- Internetexplorer and Safari don't work with Miro+Wonder.me, use Firefox, Edge or Chrome instead.

If you encounter difficulties or have questions, please contact us (alvintehmono@gmail.com) and I will try to get back to you asap.

I am looking forward to it!

Alvin Tehmono alvintehmono@gmail.com

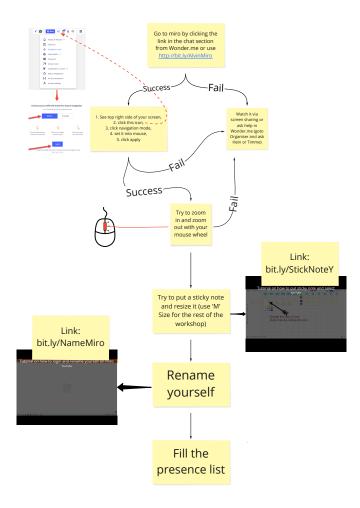